# Windows11 はどう変わったか

(1)Windows10 と Windows11 の大まかな比較

●YouTube 動画「Windows10 と Windows11 比較」を視聴 \*YouTube 動画の内容のサマリーは別紙資料をご参照ください。

(2)Windows11 の新機能・変更点のポイント

●機能の追加・変更

## ①スナップアシスト

 ウィンドウの右上にある「最大化」ボタンにカーソルを合わせると 右のようなデスクトップ上のどこにウィンドウを配置させるか選択 できる「スナップレイアウト」が表示され、希望の配置箇所をクリ ックするだけで画面の分割ができ作業が効率化できます。画面の端 までドラッグする Windows10 に比べ便利になりました。

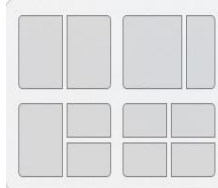

(レイアウトのパターンはPCの解析度によって異なるみたいです。)

# ➁仮想デスクトップ

 上記「スナップ機能」は同一画面での表示となるので、画面は縮小されます。極大化 した画面で複数の作業をしたい場合は、仮想デスクトップの利用が便利です。 タスクバーのタスクビューのアイコン(下図参照)をクリックして、新たなウィンド ウを作成していきます。(Windows10 のアイコンとデザインが変わっています。) Windows11 では背景(壁紙)が仮想デスクトップごとに設定でき、区別ができやすく なっています。

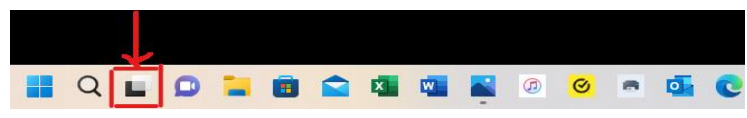

#### ③ウィジェット

 「ウィジェット」とはデスクトップ上に天気やニュースなどの情報パネルを表示 できる機能です。Windows10 では「関心事とニュース」が画面右下にありますが、 Windows11 では「ウィジェット」に替わりました。ウィジェットの表示内容は自分 好みにカスタマイズできます。また、非表示にすることもできます。 (<設定>→<個人用設定>→<タスクバー>→<ウィジェット>をオフ)

 $(1)$ ④アンドロイドアプリの使用可(Windows11 22H2 以降) Windows11 では2022年8月18日以降アンドロイドのアプリが使えるようにな りました。利用に当たっては、Microsoft Store から「Amazon アプリストアアプ リ」をダウンロードしてアプリを取りこむ必要があります。(従って利用に Amazon アカウントが必要です。)

■Windows11 で Android アプリを使うためのシステム要件 【OS】Windows 11 [22H2](https://otona-life.com/tag/22h2/) 以降 【[CPU](https://otona-life.com/tag/cpu/)】第 8 世代 Core i3 または Ryzen 3000、Snapdragon 8c 以上のプロセッサ [【メモリ】](https://otona-life.com/tag/memory/)8GB 以上 【Microsoft ストア】22206.1401.6 以降にアップデート

# ⑤チャット機能

 Windows11 で Microsoft Teams がOSに統合されたもので、利用にはマイクロソフ トアカウントが必要です。タスクバーのアイコンをクリックするとチャットが開始 できます。また、ビデオ通話、会議もできます。対象となる相手は基本的にはマイ クロソフトアカウントを持ち、Teams が使用できるようになっている人です。 会議については、メールでゲストとして招待すればマイクロソフトアカウントを 持っていない人も参加できます。(会議については 60 分、参加者 100 名が上限)

## ⑥クリーンアップ対象候補

 「クリーンアップ対象候補」とは、ユーザー自身が作成した"ゴミかもしれない" 「不要なファイル、大きなファイルまたは未使用のファイル」、「使われていない アプリ」を対象としてストレージの空き容量を増やすものです。

Windows10, Windows11 に搭載されているCドライブの「ディスクのクリーンア ップ」は、システム関連で不要となったファイルなど"見えないゴミ"を削除する 機能ですので、削除対象が少し違います。

「クリーンアップ対象候補」では、削除するかどうかの判断はあくまでユーザー 自身が決める仕様となっています。

<設定>→<システム>→<記憶域>→<記憶域の管理内の「クリーンアップ対象 候補>をクリックして、「一時ファイル」、「大きなファイルまたは未使用のファイ ル」、「クラウドに同期されたファイル」、「使用されていないアプリ」毎に候補を 確認し削除するかどうか判断していきます。

### ⑦クリップボード履歴(WIN+Vでクリックボードを表示)

Windows11 では Windows10 でも使用されている絵文字パネルが統合され、新たに 絵文字、記号などの入力がクリップボードでできるようになり、顔文字、GIFの動 画にも対応しています。また、ウインドの上部の線をドラッグしながら移動すること ができるようになりました。